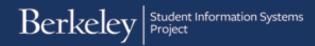

## **Creating a New Financial Aid Item Type**

## Path: Cal Components>Financial Aid>Award Entry>Award Entry

Item types must be created before any financial transaction can be carried out in Campus Solutions. Item Types are a combination of attributes. The key elements of a financial aid Item Type (in terms of Departmental Award Entry) are: Chartstring (account, fund, dept, etc.) and the Charge Priority (what can be paid by this Item Type).

The following shows the steps necessary for creating a Financial Aid Item Type, as part of the Department Award Entry process to provide gift aid to students.

In this example, we have been asked to award a stipend to a student using a chartstring that hasn't been used before. We will begin an Award Entry batch, realize we need a new Item Type and proceed to create a new Financial Aid Item Type, then save our Award Entry batch. For more information about entering a department Award (apart from the Item Type creation portion), please review the <u>Entering Department Awards job aid</u>.

Navigate to Cal Components>Financial Aid>Award Entry>Award Entry

| Favorites 🔻                                                | Main Menu 🔻                                                                     |                                                                                                    |
|------------------------------------------------------------|---------------------------------------------------------------------------------|----------------------------------------------------------------------------------------------------|
| Berke                                                      | <ul> <li>CAL Components</li> <li>Self Service</li> <li>Financial Aid</li> </ul> | Academic Advisement     Academic Advisement     Academic Advisement     Academic Advisement     Award Entry     Award Entry     Award Entry     Award Entry     Award Entry     Award Entry     Award Entry |
| Menu<br>► My Favorites<br>► CAL Componer<br>► Self Service | <ul><li>Student Financials</li><li>Set Up SACR</li><li>Worklist</li></ul>       | Department Security Tester                                                                                                    |

In this example, we are adding a new department award, so we will click the **Add a New Value** tab.

We have selected an Academic Career; verified the Financial Aid Type is *Department Awards*, entered a Department code in the Organizational Level 4 field and entered a name in the Award Batch Package field. When all required fields are filled in, click the Add button.

| Academic Institution | UCB0  | 1 Q             |   |   |
|----------------------|-------|-----------------|---|---|
| Aid Year             | 2017  | Q               |   |   |
| Academic Career      | Gradu | uate            |   | v |
| Financial Aid Type   | Depa  | rtment Awards   |   | v |
| Organization Level 4 | EHEE  | c               | Q |   |
| Award Batch Name     | EHEE  | C grad stipends |   |   |

The Award Entry page displays.

We'll proceed to the **Awards** section to search for an Item Type that matches the funding source (chartstring) and that will disburse as wished (towards paying fees, disbursing to student, etc.)

To find an Item Type that has the desired chartstring and Charge Priority, click the **Advanced Search** lookup Q.

The Item Type Search page displays.

For department awards, the most common searches are for chartstring and/or **Charge Priority** (whether this award will apply to certain fees and/or disburse to the student). For definitions and what they will apply to, please see the <u>Charge Priority job aid</u>.

If you are creating an Item Type for summer, click the **Summer Award** checkbox. (For Summer <u>only</u>, the **Enrollment Required** box can be unchecked if the student is not enrolled.)

In this example, we have entered the chartstring (Account, Fund, Dept, Program) and we have selected a Charge Priority of **F\_Refund** that is set to disburse money directly to a student.

Then we'll click **Search** to look for an Item Type that matches our criteria.

| Batch Numb  | er             |                   | Department A | Awards                    |                   |               |        |                    |                  |               |
|-------------|----------------|-------------------|--------------|---------------------------|-------------------|---------------|--------|--------------------|------------------|---------------|
| Institution | UC Berkeley    |                   | Aid Year F   | ederal Aid Year 2016-2017 | Career (          | Graduate      |        |                    |                  |               |
| Org Level 4 | Elec Engr & Co | mputer Sc         | Award Batch  | EHEEC GRAD STIPENDS       |                   |               |        |                    |                  |               |
| Status      | Pending        | Comment           | s Created By |                           |                   |               |        |                    |                  |               |
| Approver    | G              | L.                |              | Post                      |                   |               |        |                    |                  |               |
| Select All  | Deselect All D | elete A           | dd           |                           |                   |               |        |                    |                  |               |
| - Award     | 5              |                   |              | F                         | Personalize   Fir | nd   View All | Ø  🔣   | First 🕚            | 1 of 1           | Last          |
| Iten        | п Туре         | Advance<br>Search | Description  | Additional Info           | Stat              | us            | Amount | Charge<br>Priority | Disburse<br>Plan | Split<br>Code |
| 1           | C              | Q                 | Description  |                           | Acti              | ve            | 0.00   |                    | Q                | Q             |

| temType Sta               | atus        |   | Active <b>v</b>                                   |
|---------------------------|-------------|---|---------------------------------------------------|
| Item Type                 | begins with | ۳ |                                                   |
| Item From                 | >=          | ۳ |                                                   |
| Item To                   | <=          | ۳ |                                                   |
| Description               | begins with | ۳ |                                                   |
| Short Desc                | begins with | ۳ |                                                   |
| Charge Prio<br>Refundable |             |   | F_REFUND<br>Enrollment Required?<br>Summer Award? |
| Account                   |             |   | 57415                                             |
| Fund Code                 |             |   | 37250 Q                                           |
| Department                | (number)    |   | 25336                                             |
| Program Co                | de          |   | 78 V Student Financial Aid                        |
| Chartfield 1              |             |   | Q                                                 |
| Chartfield 2              |             |   | Q Search                                          |

## Berkeley Student Information Systems

If there is a match, the existing Item Type(s) will display below.

However, in this case, there is no existing Item Type that matches our criteria. A message pops up letting us know there are no Item Types for this combination of chartstring and Charge Priority.

We will click **OK** to acknowledge the message.

| Key Word 2<br>Key Word 3                                    | a<br>2                                              | Message                                                                |
|-------------------------------------------------------------|-----------------------------------------------------|------------------------------------------------------------------------|
| Charge Priority<br>Refundable Indicator                     | F_REFUND Q<br>Enrollment Require<br>Summer Award?   | An Item Type is not available for the criteria you entered (26000,141) |
| Account<br>Fund Code<br>Department (number)<br>Program Code | 57415 Q<br>37250 Q<br>25336 Q<br>78 T Student Finar | ncial Aid Create New Item                                              |

We have determined that we need to create a new Item Type that can be used in our Award Entry batch.

Click the **Create New Item** button.

| Charge Priority      | F_REFUND                   |                 |
|----------------------|----------------------------|-----------------|
| Refundable Indicator | T                          |                 |
|                      | Enrollment Required?       |                 |
|                      | Summer Award?              |                 |
| Account              | 57415 Q                    |                 |
| Fund Code            | 37250 Q                    |                 |
| Department (number)  | 25336 Q                    |                 |
| Program Code         | 78 • Student Financial Aid | Create New Item |
| Chartfield 1         | Q                          |                 |
| Chartfield 2         | Q Search                   | Return          |

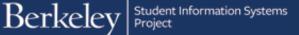

The **Item Type** request page will display.

| General                                 |                |     |                                                       |
|-----------------------------------------|----------------|-----|-------------------------------------------------------|
| Award Source                            |                | ۳   | Item Type 945100102910                                |
| Description Department                  | mental Award   |     | *Short Desc                                           |
| Keywords 1.                             |                | 2.  | GIFT-OTHER 3.                                         |
| Additional Description (vie             | wable by stude | nt) |                                                       |
|                                         |                |     |                                                       |
| Characteristics                         |                |     |                                                       |
| r                                       | Q              |     |                                                       |
| *Charge Priority<br>Enrollment Required | 4              |     | Institution Reporting Cd SK1<br>GL Interface Required |
|                                         |                |     | Summer                                                |
| Chart of Account                        |                |     |                                                       |
| Account                                 |                | Q   |                                                       |
| Fund Code                               | Q              |     |                                                       |
| Department (number)                     |                | Q   |                                                       |
| Program Code                            | 78 🔻           |     | Student Financial Aid                                 |
| Chartfield 1                            |                | Q   |                                                       |
| Chartfield 2                            |                | Q   |                                                       |
| Validate                                |                |     |                                                       |
|                                         |                |     |                                                       |
|                                         |                |     |                                                       |
|                                         |                |     |                                                       |
| OK Cancel                               | Apply          |     |                                                       |

In the **General** section, we will add a **Short Description** (10 characters max) of the award.

This is so that in the future we could look up this item type by the Short Description. This description will not be seen by students or anywhere outside of *Campus Solutions*.

If you do not have a name for the Item Type or do not plan to look it up by short description in the future, you could just call it "*Dept*".

In this case, since we're using *Oski BearGrant* funds, we will add a short description of "*OskiBrGrnt*".

| General      |                    |                        |            |
|--------------|--------------------|------------------------|------------|
| Award Source | •                  | Item Type 945100102910 |            |
| Description  | Departmental Award | *Short Desc            | OskiBrGrnt |

The **Additional Description** field is *optional*. Any information added in this field is visible to students and should be used only for the purposes of making an award identifiable to a student.

In this example, we added an additional description called "Oski Bear Grant funds".

| No matter what names you choose  |
|----------------------------------|
| when creating the Item Type, the |
| student will see they have a     |
| Departmental Award from the      |
| Department.                      |

This is an example of what a student sees in *CalCentral*.

| Award Source       |                         | •    | Item Type 945100 | 0102910     |            |
|--------------------|-------------------------|------|------------------|-------------|------------|
| Description        | Departmental Award      |      |                  | *Short Desc | OskiBrGrnt |
| Keywords 1.        |                         | 2.   | GIFT-OTHER       | 3.          |            |
| Additional Descrip | ption (viewable by stud | ent) |                  |             |            |

| Awards                                                                                                    |                          |  |  |  |  |  |  |
|----------------------------------------------------------------------------------------------------|--------------------------|--|--|--|--|--|--|
| Financial aid awards are offered to meet your need up to your<br>student budget (estimated cost of attendance). |                          |  |  |  |  |  |  |
| Term View                                                                                                    |                          |  |  |  |  |  |  |
| Gift Aid                                                                                                    | Report Outside Resources |  |  |  |  |  |  |
|                                                                                                    |                          |  |  |  |  |  |  |
| Department Award                                                                                                | 4                        |  |  |  |  |  |  |
| Department Award<br>College of Engineering                                                                      | 4                        |  |  |  |  |  |  |
|                                                                                                    | ∢<br>\$ 12,584.85        |  |  |  |  |  |  |

In the **Characteristics** section, we will select which Charge Priority to use (whether we will be paying certain fees or disbursing to the student).

Click the **Charge Priority** look up icon to see the available choices. For further definitions and whether specific fees will be paid, refer to the <u>Charge</u> <u>Priority job aid</u>.

Depending on whether we wish to pay all fees (F\_ALL\_N), only certain fees such as Tuition & Mandatory fees (F\_TUIMAN) or only a NRST fee (F\_NR\_SUP), or disburse funds directly to a student (F\_Refund), we would select the appropriate Charge Priority.

In this example, we'd like to pay a stipend to a student and not apply any funds towards a charge on their bill. So in this example, we will select **F\_REFUND**.

- NOTE: When selecting *F\_REFUND*, we're indicating the full amount should disburse to the student, regardless of any outstanding charges on their account.
- NOTE: Students must be enrolled in at least 1 unit to receive a Departmental Award, so "enrollment required" is defaulted for all academic year Financial Aid Item Types. Students on filing fee status can no longer be paid Departmental Awards. (This was a policy change that was decided by the Vice Chancellor for Graduate Affairs in September 2016).

| General                                                                                                    |                             |                                                                              |                                                                                                    |
|----------------------------------------------------------------------------------------------------|-----------------------------|------------------------------------------------------------------------------|----------------------------------------------------------------------------------------------------|
| Award Source                                                                                                    | tem Type                    | Look Up Cha                                                                  | arge Priority                                                                                                    |
| Description     Departmental Award       Keywords     1.     2.       Additional Description (viewable by student)       Seld Bear Grant funds | GIFT-O                      | Charge Priority                                                              | tlD UCB01<br>List begins with   Clear Cancel Basic Lookup                                                                                                    |
| Characteristics                                                                                                    | -                           | Search Result                                                                | ts                                                                                                    |
| *Charge Priority Q                                                                                                    | Institutio<br>GL In<br>Sumt | View 100<br>Charge Priority Li<br>F_ALL_N<br>F_HOUSNG<br>F_NR_SUP            | First 🕚 1-9 of 9 🕑 Last<br>ist Description<br>Pay All - No TIV Permission<br>Housing Only<br>Non Res Supp Tuition Only                                                                     |
| Account Q<br>Fund Code Q<br>Department (number) Q<br>Program Code 78 V<br>Chartfield 1 Q<br>Chartfield 2 Q<br>Validate                         | Stu                         | F_REFUND<br>F_REFUND<br>F_SHIP<br>F_SSRV<br>F_TM_XNP<br>F_TM_XPD<br>F_TUIMAN | Refunds/Stipends Only<br>Realth Insurance (SHIP) Only<br>Tuition and Student Svcs Only<br>Tui/Mandtry; No NRST/PDST/SSDP<br>Tuition & Mand Fees Excl PDST<br>All Tui, Mandatory Fees, SHIP |

| Characteristics             |                          |     |
|-----------------------------|--------------------------|-----|
| *Charge Priority F_REFUND Q | Institution Reporting Cd | SK1 |
| Enrollment Required         | 🗹 GL Interface Required  |     |
|                             | Summer                   | _   |

In the **Chart of Account** section, we will enter our chartstring information. We can type the values in directly, or use the lookup icons to search.

| Characteristics               | Look Up Account                      |  |  |  |  |
|-------------------------------|--------------------------------------|--|--|--|--|
| *Charge Priority F_REFUND Q I | Account: begins with                 |  |  |  |  |
| Enrollment Required           | Description: begins with 💙           |  |  |  |  |
| Chart of Account              | Look Up Clear Cancel                 |  |  |  |  |
| Account                       | Search Results                       |  |  |  |  |
| Fund Code                     | View 100 First 🕚 1-11 of 11 🕑 Last   |  |  |  |  |
| Department (number)           | Account Description                  |  |  |  |  |
|                               | 53803 U/G Partial Fee Remission      |  |  |  |  |
| Program Code                  | 57412 U/G Misc Payments-Stipends     |  |  |  |  |
| Chartfield 1                  | 57415 Grad Misc Payments-Stipends    |  |  |  |  |
| Chartfield 2                  | 57422 U/G Misc Payments-Tuition/Fees |  |  |  |  |
| Validate                      | 57425 Grad Misc Payment-Tuition/Fees |  |  |  |  |
| Validate                      | 57430 Grad Fellowships-Travel        |  |  |  |  |
|                               | 57442 U/G Misc Payments-General      |  |  |  |  |
|                               | 57445 Grad Misc Payments-General     |  |  |  |  |
|                               | 57450 Student Appreciation/Awards    |  |  |  |  |
|                               | 57455 Research Training Awards       |  |  |  |  |

We have filled in our chartstring (Account, Fund, Dept).

We must click the **Validate** button to ensure that the system recognizes this as a valid chartstring.

If it is valid, we will see the word **Success** in the box below.

WARNING: If you do not click the Validate button, or if the system does not recognize the chartstring as valid, you will not be able to proceed.

| Account                  | 57415   | Q | Grad Misc Payments-Stipends |
|--------------------------|---------|---|-----------------------------|
| Fund Code                | 37250 Q |   | MORRISON MAY T FUND         |
| Department (number)      | 25336   | Q | KNBAM BAM FA Facilities Gen |
| Program Code             | 78 🔻    |   | Student Financial Aid       |
| Chartfield 1             |         | Q |                             |
| Chartfield 2             |         | Q |                             |
| Chartfield 2<br>Validate |         |   |                             |

Once we have filled out all the required fields and successfully validated our chartstring, we will click the **OK** button at the bottom of the page.

This will submit the Item Type to be approved. The approvals process runs twice a day.

The system returns us to the **Item Type Search** page we were previously on.

The new Item Type number has carried over to the bottom of the page.

Make sure to click the radio button to the left of the Item Type number.

NOTE: If you accidentally click the number, just click the **Cancel** button to return to this page.

Once the new Item Type number is selected, we'll click the **Return** button to go back to the **Awards Entry** page.

| General               |                       |                              |
|-----------------------|-----------------------|------------------------------|
| Award Source          | *                     | Item Type 945100102940       |
| Description De        | partmental Award      | *Short Desc OskiBrGrnt       |
| Keywords 1.           | 2                     | GIFT-OTHER 3.                |
|                       | (viewable by student) |                              |
| Oski Bear Grant funds |                       |                              |
| Characteristics       |                       |                              |
| *Charge Priority      | F_REFUND              | Institution Reporting Cd SK1 |
| Enrollment Requi      | red                   | GL Interface Required        |
|                       |                       | Summer Summer                |
| Chart of Account      |                       |                              |
| Account               | 57415 Q               | Grad Misc Payments-Stipends  |
| Fund Code             | 37250 Q               | MORRISON MAY T FUND          |
| Department (numb      | er) 25336 Q           | KNBAM BAM FA Facilities Gen  |
| Program Code          | 78 🔻                  | Student Financial Aid        |
| Chartfield 1          | Q                     | 5                            |
| Chartfield 2          | Q                     |                              |
| Validate              |                       |                              |
| Success               |                       |                              |
|                       |                       |                              |
|                       |                       |                              |
| OK Cancel             | Apply                 |                              |

| ItemType Sta          | atus                 |         | Pending     |           |                 |              |                    |
|-----------------------|----------------------|---------|-------------|-----------|-----------------|--------------|--------------------|
| Item Type             | begins w             | vith 🔻  |             |           |                 |              |                    |
| Item From             | >=                   | ۷       |             |           |                 |              |                    |
| Item To               | <=                   | ۷       |             |           |                 |              |                    |
| Description           | begins w             | vith 🔻  |             |           |                 |              |                    |
| Short Desc            | begins w             | vith 🔻  |             |           |                 |              |                    |
| Key Word 1            |                      |         |             |           |                 |              |                    |
| Key Word 2            |                      |         |             | Q         |                 |              |                    |
| Key Word 3            |                      |         |             | Q         |                 |              |                    |
| Charge Prior          | rity                 |         | F_REFUND    | Q         |                 |              |                    |
| Refundable            | Refundable Indicator |         |             | Ŧ         |                 |              |                    |
|                       |                      |         | Enrollm     |           |                 |              |                    |
|                       |                      |         | Summe Summe | r Award   | ?               |              |                    |
| Account               |                      |         | 57415       | Q         |                 |              |                    |
| Fund Code             |                      |         | 37250 Q     |           |                 |              |                    |
| Department            | (number)             | 1       | 25336       | Q         |                 |              |                    |
| Program Co            | de                   |         | 78 🔻 s      | Student F | inancial Aid    | Create Nev   | w Item             |
| Chartfield 1          |                      |         |             | Q         |                 |              |                    |
| Chartfield 2          |                      |         |             | Q         | Search          | Rei          | turn               |
| elect an Item         | n Type an            | d then  | choose Reti | Im        |                 |              |                    |
|                       |                      |         |             |           |                 |              | Pers               |
| Item T                | ype                  | Descrip | otion       |           | Additional Info |              | Charge<br>Priority |
| 1 945100102940 Depart |                      |         |             | 22        | Oski Bear Grant | funds 57415- | F REFUN            |

On the **Awards Entry** page, we'll see the new Item Type number filled in, with a status of **Pending**.

Click **Save**. The newly created item type will not be approved if the batch is not saved.

When it is approved (by an automated process that runs twice daily), the status will change to *Active*.

We can now continue filling out the rest of the Award Entry batch, but remember that the batch cannot move forward to the Approver until the Item Type has been approved.

In this example, we don't finish the whole process and so we did not add an Approver. Trying to save the Award batch at its current state would result in a popup message like the one shown.

We could also wait until we know the Item Type has been approved and is active, then come back and fill out the rest of the Award Entry batch.

In this example, we will click **Save** to record our batch with the pending Item Type number then come back later to finish the entry.

See the <u>Find Existing Award job aid</u> if you need assistance looking up an Award Entry batch.

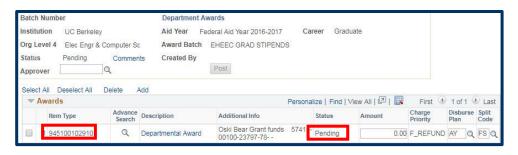

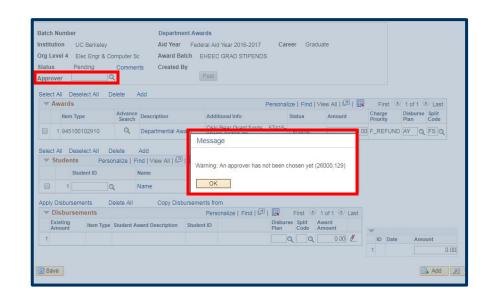

| org L<br>tatu | evel 4 Ele                       | Berkeley<br>c Engr & Co<br>ding | Comme             |                                    | atch EHEE              | d Year 2016-2017<br>C GRAD STIPENDS                     | Care                   | er Gra        | duate           |      |                    |          |               |
|---------------|----------------------------------|---------------------------------|-------------------|------------------------------------|------------------------|---------------------------------------------------------|------------------------|---------------|-----------------|------|--------------------|----------|---------------|
|               | t All Desel                      | ect All D                       | Delete            | Add                                |                        | P                                                       | ersonaliz              | e   Find      | View All        |      | First 6            | 1 of 1   | Last          |
|               | Item Type                        |                                 | Advance<br>Search | Description                        | Add                    | itional Info                                            |                        | tatus         | Amount          |      | Charge<br>Priority | Disburse | Split<br>Code |
|               | 1 9451001                        | 02910                           | Q                 | Departmental Av                    |                        | i Bear Grant funds<br>00-23797-78                       | 57 <mark>415-</mark> P | ending        |                 | 0.00 | F_REFUN            |          | FSQ           |
|               | t All Desel<br>Students<br>Stude |                                 | onalize   F       | Add<br>ind   View All   [코<br>Name |                        | udent(s) Search<br>rst 🕜 1 of 1 🕑 L<br>Award<br>Summary | ast                    |               |                 |      |                    |          |               |
|               | 1                                |                                 | ~                 | Name                               |                        | <b>10</b>                                               |                        |               |                 |      |                    |          |               |
|               | Disburseme<br>Disbursem          |                                 | elete All         | Copy Dist                          | oursements fro<br>Pers | om<br>sonalize   Find   💷                               |                        | First 3       | 1 of 1 🕑        | ast  |                    |          |               |
|               | Existing<br>Amount               | Item Type                       | Student A         | ward Description                   | Student ID             |                                                         | Disburse<br>Plan       | Split<br>Code | Award<br>Amount |      | ~                  |          |               |
| 1             |                                  |                                 |                   |                                    |                        |                                                         |                        |               | 0.00            | 2    | ID Date            | Amo      | unt<br>0.1    |

## Support

For questions or assistance, please contact: awardentry@berkeley.edu